# **Bitlocker: Käyttäjien ohje**

- · [Mikä on Bitlocker?](#page-0-0)
- [Kone lukossa?](#page-0-1)
- **•** [Itsepalveluportaali](#page-0-2)
- [Bitlockeriin liittyvät virheilmoitukset](#page-1-0)

## <span id="page-0-0"></span>**Mikä on Bitlocker?**

Bitlocker on Microsoftin kehittämä Windows-käyttöjärjestelmän ominaisuus, joka salaa tietokoneen kovalevyn. Tällöin ulkopuolinen taho ei saa levyn sisältöä auki ilman Bitlocker-palautusavainta.

Lisätietoa Microsoftin sivustolta: <https://docs.microsoft.com/en-us/windows/security/information-protection/bitlocker/bitlocker-overview>

Bitlocker-salaus otetaan vaiheittain käyttöön Metropolian kannettavilla työasemilla keväällä 2021 alkaen.

### <span id="page-0-1"></span>**Kone lukossa?**

Itsepalveluportaalista saa Bitlockerin palautusavaimen, mikäli alla oleva kyselyruutu ilmestyy tietokoneen näytölle. Ongelmatilanteessa voit ottaa yhteyttä [M](https://tietohallinto.metropolia.fi/display/tietohallinto/Palvelut+ja+yhteystiedot) [etropolian Helpdeskiin.](https://tietohallinto.metropolia.fi/display/tietohallinto/Palvelut+ja+yhteystiedot)

**[blocked URL](https://tietohallinto.metropolia.fi/download/attachments/198508974/image2020-12-1_15-40-32.png?version=1&modificationDate=1606830032000&api=v2)**

# <span id="page-0-2"></span>**Itsepalveluportaali**

Kirjaudu Bitlockerin itsepalveluportaaliin Metropolia-tunnuksella osoitteessa <https://bitlocker.metropolia.fi/SelfService/>

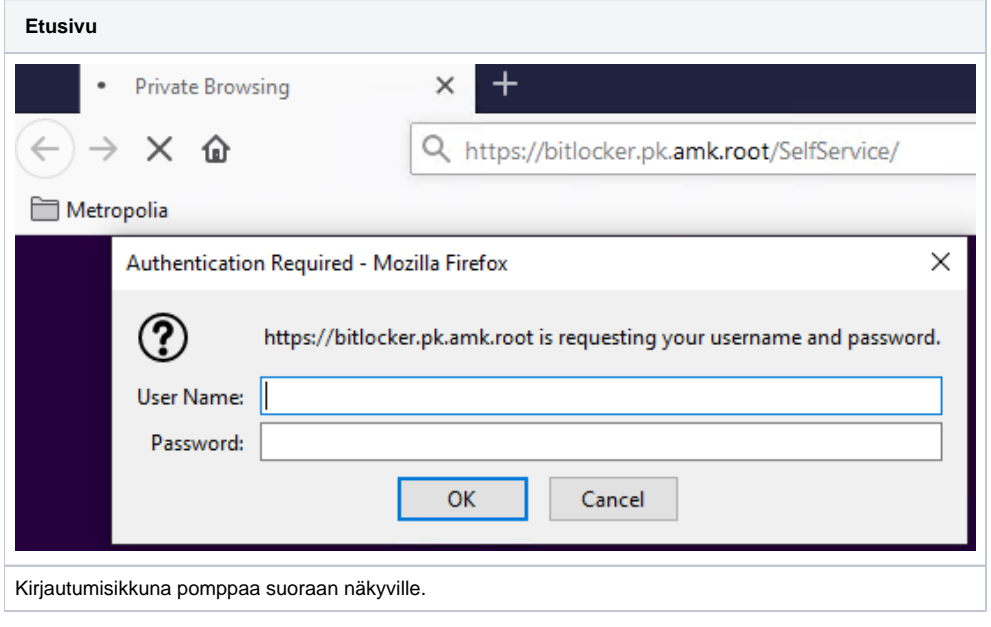

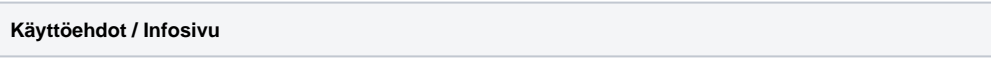

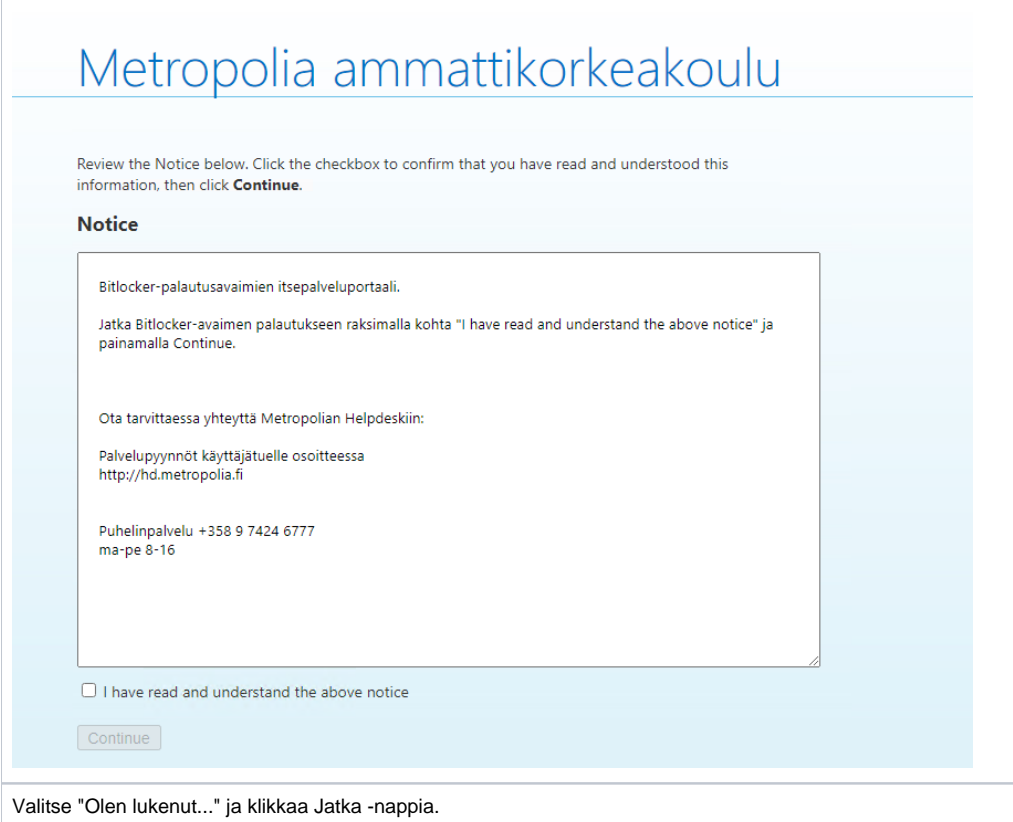

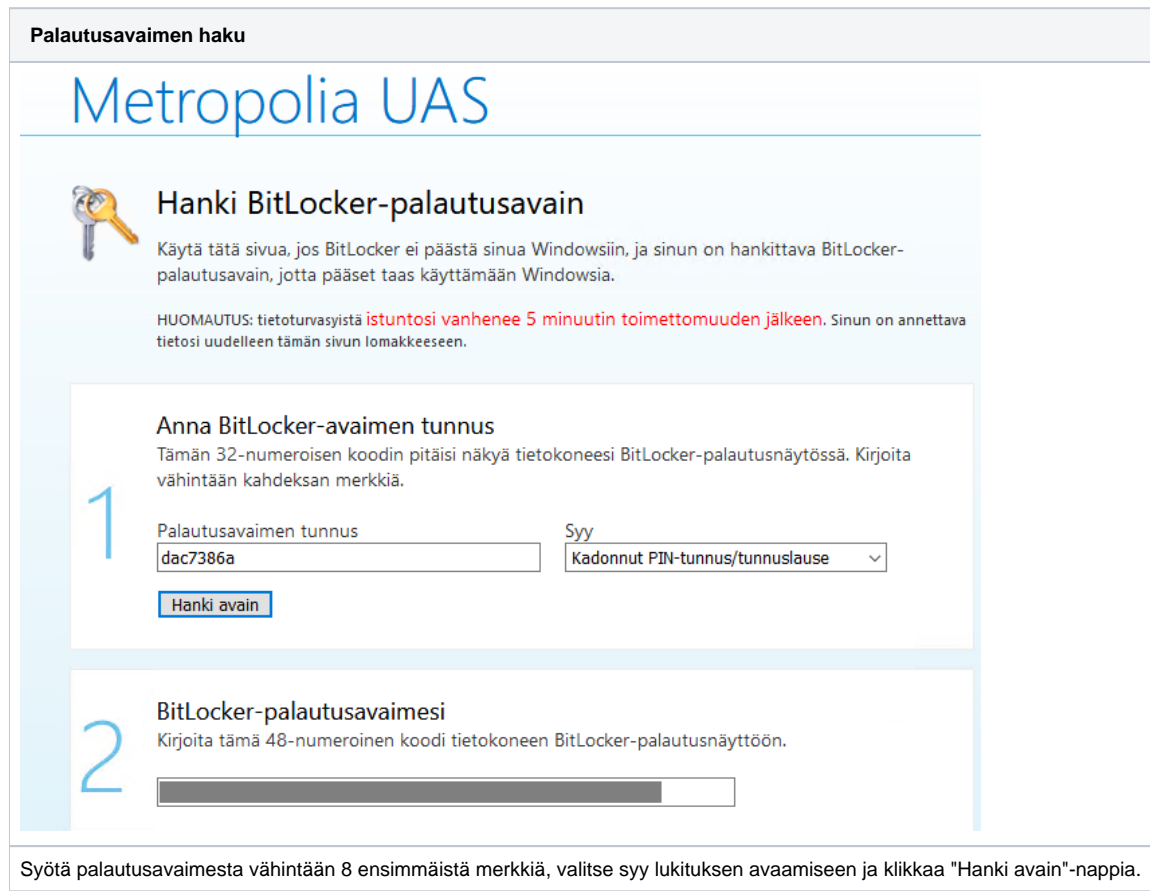

# <span id="page-1-0"></span>**Bitlockeriin liittyvät virheilmoitukset**

### **Ilmoitus koneelle kirjautumisen yhteydessä**

**BitLocker Drive Encryption** 

# BitLocker could not be enabled.

The BitLocker encryption key cannot be obtained. Verify that the Trusted Platform Module (TPM) is enabled and ownership has been taken. If this computer does not have a TPM, verify that the USB drive is inserted and available.

C: was not encrypted.

 $C$ lose

Tämä on yleensä tilapäinen virheilmoitus, josta ei tarvitse välittää. Ota yhteyttä Helpdeskiin, mikäli tämä ilmestyy useana päivänä peräkkäin.

#### **Virheilmoitus levysalauksen estymisestä**

### [blocked URL](https://tietohallinto.metropolia.fi/download/attachments/198508974/powercableBitLocker.png?version=1&modificationDate=1617692185000&api=v2)

-

### **Power cable must be connected:**

- Kiinnitä kannettavan laturi tietokoneeseen ja sähköverkkoon.
- Klikkaa virheilmoituksessa näkyvää **Continue to next step** -painiketta.

### **Disc in DVD drive:**

- Tarkista, ettei koneessa ole muistitikkuja, ulkoisia DVD-asemia, ulkoisia kovalevyjä tai muita tallennusmedioita.
- $\bullet$ Tarkista, ettei koneeseen ole "mountattu" virtuaalisesti DVD-levyä. Esim. HP:n USB-C telakka luo koneelle virtuaalisen CD-aseman, joka estää Bitlockerin aloitusprosessin. Kyseinen virtuaalilevy pitää poistaa **Eject**-toiminnolla.
- Klikkaa **Continue to next step**,